# Public Health & Intelligence

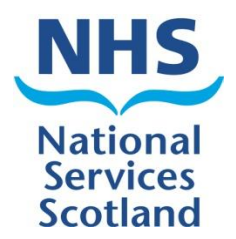

# Unicode and Locale Encoding in SPSS

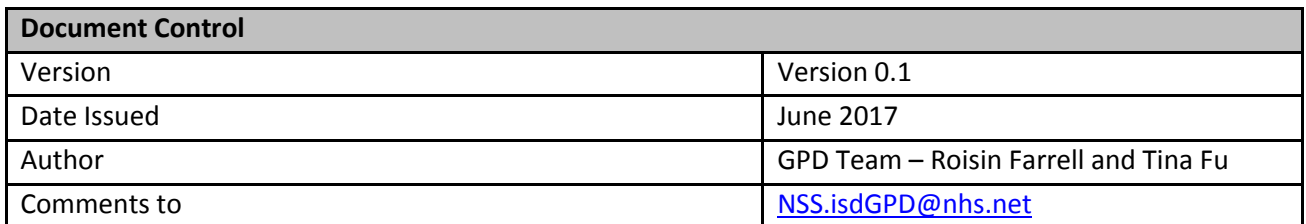

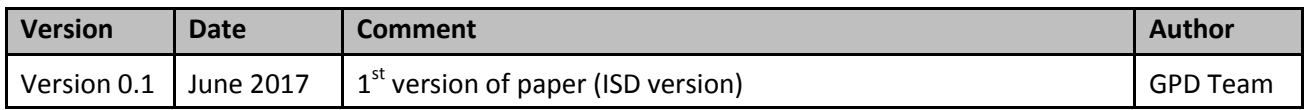

# **Contents**

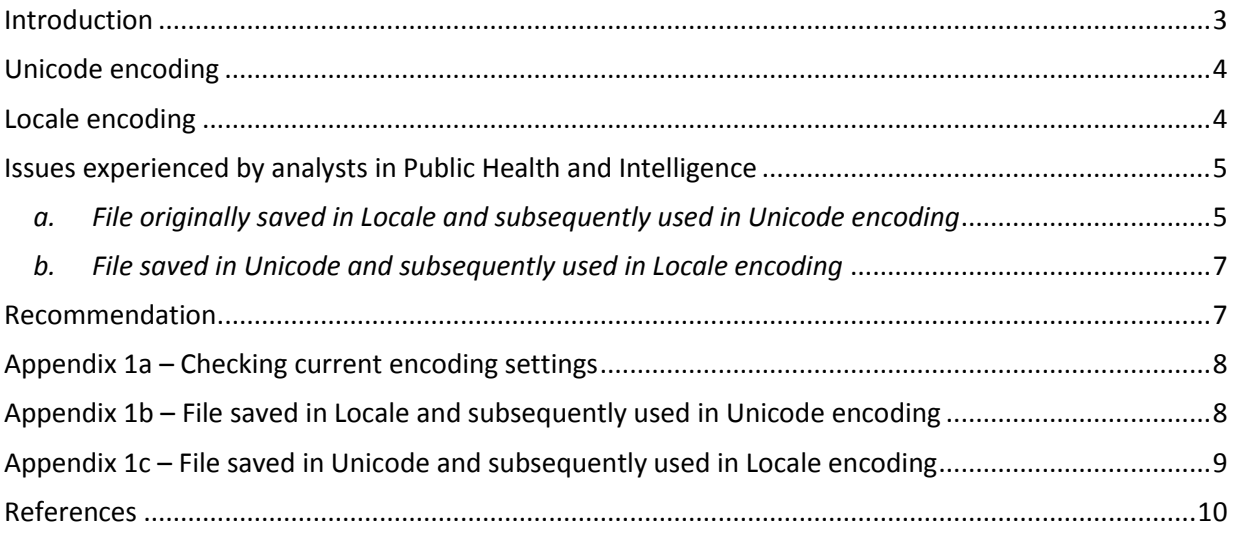

## <span id="page-2-0"></span>**Introduction**

To begin, it will be helpful to understand the concept of Character Encoding. Whilst humans are familiar viewing documents as lines of text, computers regard them as a binary data series of ones and zeros, called "bits", the smallest unit of data that a computer uses. All computer programmes store information and execute commands in multiple 'bits', called 'bytes' (8 bits/1 byte). Therefore, the characters within a document (or in our case, a string of text), must be represented by numeric codes within a computer programme. In order to accomplish this, there are several types of encoding that modern operating systems (e.g. Windows 7) and programmes (e.g. SPSS) use to interpret these ones and zeros as readable characters (definition adapted fro[m Tech Terms\)](https://techterms.com/definition/characterencoding). For more information, please see [How-To Geek](https://www.howtogeek.com/howto/45765/htg-explains-what-are-character-encodings-and-how-do-they-differ/) or [Kunststube.](http://kunststube.net/encoding/)

IBM SPSS Statistics currently uses two types of character encoding: Unicode and Locale. The current default in SPSS is Unicode. [Appendix 1a](#page-7-0) provides syntax which enables a user to check which type of character encoding setting is adopted by their current SPSS session.

This paper is addressed to all analysts who use SPSS and explores the differences between Unicode and Locale encoding. SPSS users who experience issues when matching by string because of unexpected changes in variable length, or those who use non-English characters (e.g. è, ç, ë) will find this paper useful.

**Note: Unicode and Locale encoding only affects string variables. Numeric variables will not be affected.** 

# <span id="page-3-0"></span>**Unicode encoding**

Unicode encoding uses a universal set of characters, based on a large number of locale character sets.

### *Pros:*

- This encoding standard aims at universality. Alphabets that use accents (e.g. è, ë, ç) or non-Western alphabets can be used without loss of fidelity. In datasets that contain free text, information in languages other than English (e.g. forenames and surnames) will be kept intact.
- Sending data to external and international organisations is more reliable as it does not depend on the end user's system language or settings.
- When Unicode is used to both save and open files, there are no issues when files are matched.
- Default setting from SPSS version 16 onwards.

## *Cons:*

- String variables are usually trebled in length if a file originally created and saved in Locale is used while Unicode encoding is activated. However, this would not happen if files are created in Unicode and subsequently used in either Unicode or Locale.
- If a file originally saved in Locale and opened in Unicode is then saved, the trebling of the string variable lengths means that the file size is slightly larger than the original.

# <span id="page-3-1"></span>**Locale encoding**

Locale encoding supports only those characters that the computer system (e.g. Windows 7) running SPSS is using. For example, the default system language in Public Health and Intelligence (PHI) is *English (UK)*. As a result, SPSS will not recognise any characters not in the English alphabet when using Locale.

## *Pros:*

- Standard look up files (e.g. Scottish Postcode Directory) available on the [ISD website](http://isdscotland.org/Products-and-Services/GPD-Support/) are saved in Locale encoding.
- Most analysts within PHI have become used to using Locale and have created syntax based on that file setting.

## *Cons:*

- Unicode is the default of SPSS 16 and above which means that each time an analyst uses a new PC the settings must be changed to accommodate any syntax written in Locale. If this is not done, error or warning messages may be displayed by SPSS, for instance when trying to match files.
- In SPSS, any characters that are not included in that language will not display properly when using Locale encoding, i.e. if a dataset uses free text and includes non-English names, they may not appear accurately.
- External (including international) organisations may have different system language settings than the ones PHI use, which presents issues when sending or receiving data from them.

# <span id="page-4-0"></span>**Issues experienced by analysts in Public Health and Intelligence**

Most analysts within PHI use Locale encoding. This is likely a legacy from previous versions of SPSS, as Unicode encoding was first introduced with version 16 of SPSS (released in 2007). However, the two types of encoding are not fully compatible and issues have arisen for analysts when switching between the two.

There are a number of ways in which the encoding settings can overlap, and can depend on the encoding used to save or open the file:

- a. Files saved in Locale and subsequently opened in Unicode encoding
- b. Files saved in Unicode and subsequently opened in Locale encoding

There are other ways they interact but the ones mentioned above are the main questions analysts have encountered.

## <span id="page-4-1"></span>*a. File originally saved in Locale and subsequently used in Unicode encoding*

This example considers the case where an analyst is working in an SPSS session set to Unicode encoding. As mentioned above, if an analyst tries to use a file which had previously been saved in a Locale encoding, SPSS automatically trebles all string variable widths to ensure that they are long enough (see example below):

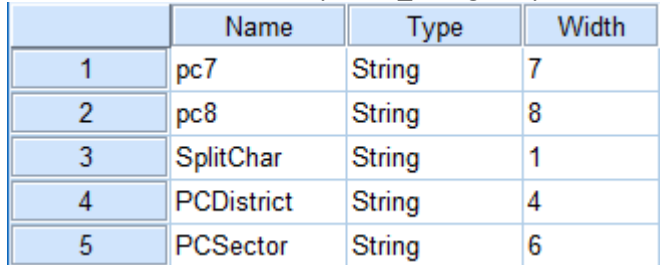

Scottish Postcode Directory 2017\_1 originally saved in **Locale** and currently used in **Locale** encoding:

#### Scottish Postcode Directory 2017\_1 originally saved in **Locale** and currently used in **Unicode** encoding:

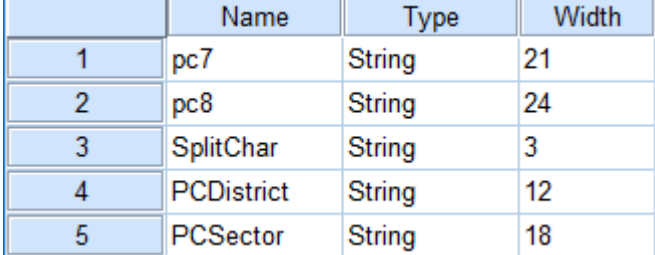

This can lead to problems if analysts use this file to match with or add to other files, unaware of the fact that the string length has been trebled. [Appendix 1b](#page-7-1) provides a working example.

## *Solutions:*

There are a few solutions to overcome this issue:

- Manually change the setting in the menu.
	- o Open a blank dataset in SPSS
	- o Go to Edit Options General: Character Encoding for Data and Syntax Select "Locale's writing system" – Click "OK"

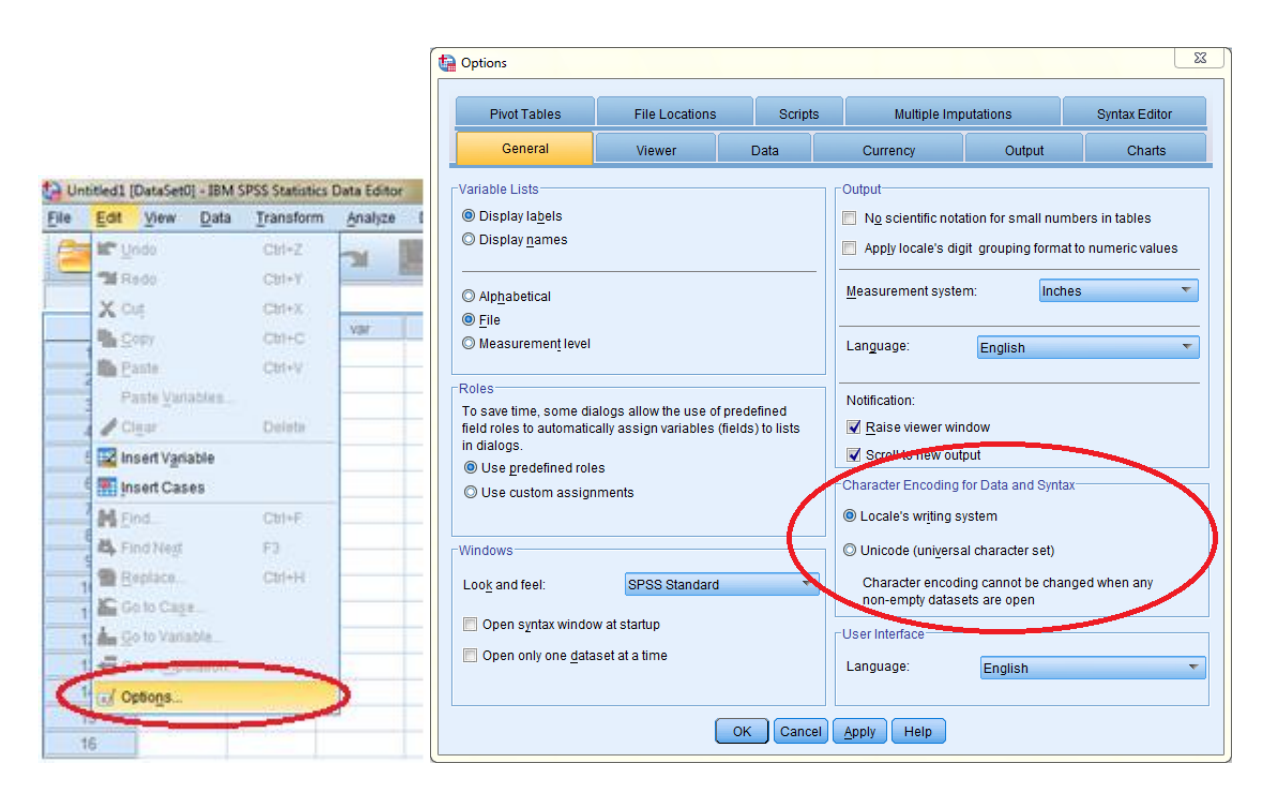

• Programmatically

Without changing the character encoding, there are several ways to write syntax to change the length of string variables.

- o **Alter type**
	- This command specifies a string variable and its length. This is useful when you have only one string variable to match on. Be careful to ensure that by using this syntax, you do not truncate any cases.

alter type pc7 (A7).

■ This command (A=AMIN) changes the length of all string variables, or a selection of string variables, to the minimum width necessary while avoiding truncating any characters. This is useful when there are multiple variables to match on.

Change the length of all string variables: alter type all (A=AMIN). Change the length of a selection of string variables: alter type pc7 to PCsector (A=AMIN).

#### o **Character substring<sup>1</sup>**

This command extracts part of the string variable 'pc7', starting at position 1 and ending after seven characters (i.e. at position 7). This is another way of changing the variable length.

string pc7\_extract(A7).

**.** 

 $1$  The 'char.substr' function applies to characters; the 'substr' function applies to bytes. This means that 'substr' may not work on characters that are more than one byte in length, e.g. non-English characters. In Unicode it is recommended to use 'char.substr'.

#### pc7\_extract = char.substr(pc7,1,7).

*Please note that the above solutions are temporary fixes and do not solve the underlying issue of incompatibility of the two datasets.*

Writing syntax to set Unicode on or off

#### **Please note that this command will not work if any of your open datasets have data in them.**

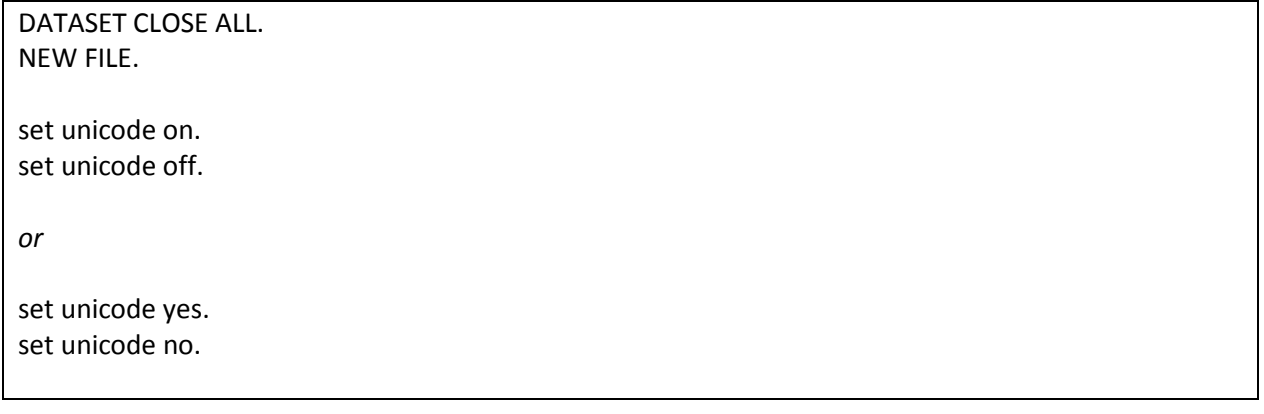

#### <span id="page-6-0"></span>*b. File saved in Unicode and subsequently used in Locale encoding*

If a file is originally saved in Unicode and used in Locale encoding, the string length will not change. Hence, there will not be any problem matching files as long as the key variables for matching have the same string length. [Appendix 1c](#page-8-0) provides a working example.

## <span id="page-6-1"></span>**Recommendation**

**Best practice:**

**Analysts in PHI should adopt Unicode going forward as the default setting in SPSS.**

The majority of syntax files across PHI have been written in a way that accommodates Locale encoding. However, using Unicode uniformly across syntax files and data files would decrease the errors of trebling of variables. Hence it is suggested that analysts in PHI should adopt Unicode going forward as the default setting in SPSS. However, when previous files need to be used in an analysis (e.g., trend analysis), the previous files that were originally saved in Locale should be re-saved in Unicode to ensure consistency. Please be aware of variable lengths when doing this; if variable lengths are trebled, you have to use the syntax below to change all variable lengths to the minimum width necessary:

Change the length of all string variables: alter type all (A=AMIN).

# <span id="page-7-0"></span>**Appendix 1a – Checking current encoding settings**

The following syntax can be used to check the setting in your current SPSS session:

Show unicode

The following message will appear in the Output Viewer:

## **System Settings**

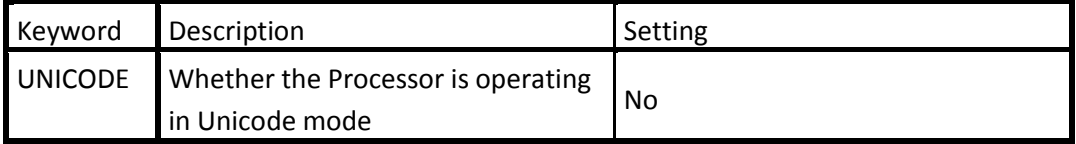

<span id="page-7-1"></span>From this it can be seen that the user is currently working in the Locale encoding.

# **Appendix 1b – File saved in Locale and subsequently used in Unicode encoding**

In this example files are matched in Unicode encoding.

## Show unicode. *\*Unicode is on. \*Open file originally saved in Unicode system. This file has the string lengths as required, e.g., pc7 is length 7.*  Get file='H:\Stats Governance\Scottish\_Postcode\_Directory\_2017\_1\_unicode.sav'. *\*Match to file "*Scottish\_Postcode\_Directory\_2017\_1\_locale" which is *originally saved in Locale system. \*Because the file* "Scottish\_Postcode\_Directory\_2017\_1\_locale" *is now used in Unicode encoding, the length of all string variables in this file gets trebled.* Match files file=\* /table='U:\Scottish\_Postcode\_Directory\_2017\_1\_locale.sav'

 /by pc7. Execute.

The following error messages will be displayed in your syntax editor as "Mismatched variable types on the input files":

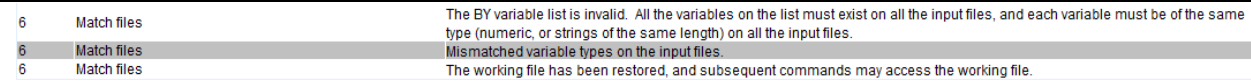

#### The output viewer will display the following error message:

```
 Match files file=*
       /table='U:\Scottish_Postcode_Directory_2017_1_locale.sav'
      /by pc7.
Variable(s) incorrectly used in 'BY'
 ------Input1------ ------Input2------
Result Type Variable name Type Variable name Type Variable name<br>
s<sup>7</sup> pc<sup>7</sup> c<sup>7</sup> s<sup>2</sup> pc<sup>7</sup> s<sup>2</sup> pc<sup>7</sup>
pc7 s7 pc7 s21 pc7
Codes: num = numeric; sn = string of length n
Error # 5126
The BY variable list is invalid. All the variables on the list must exist on all the input 
files, and each variable must be of the same type (numeric, or strings of the same length) on 
all the input files.
Execution of this command stops.
```
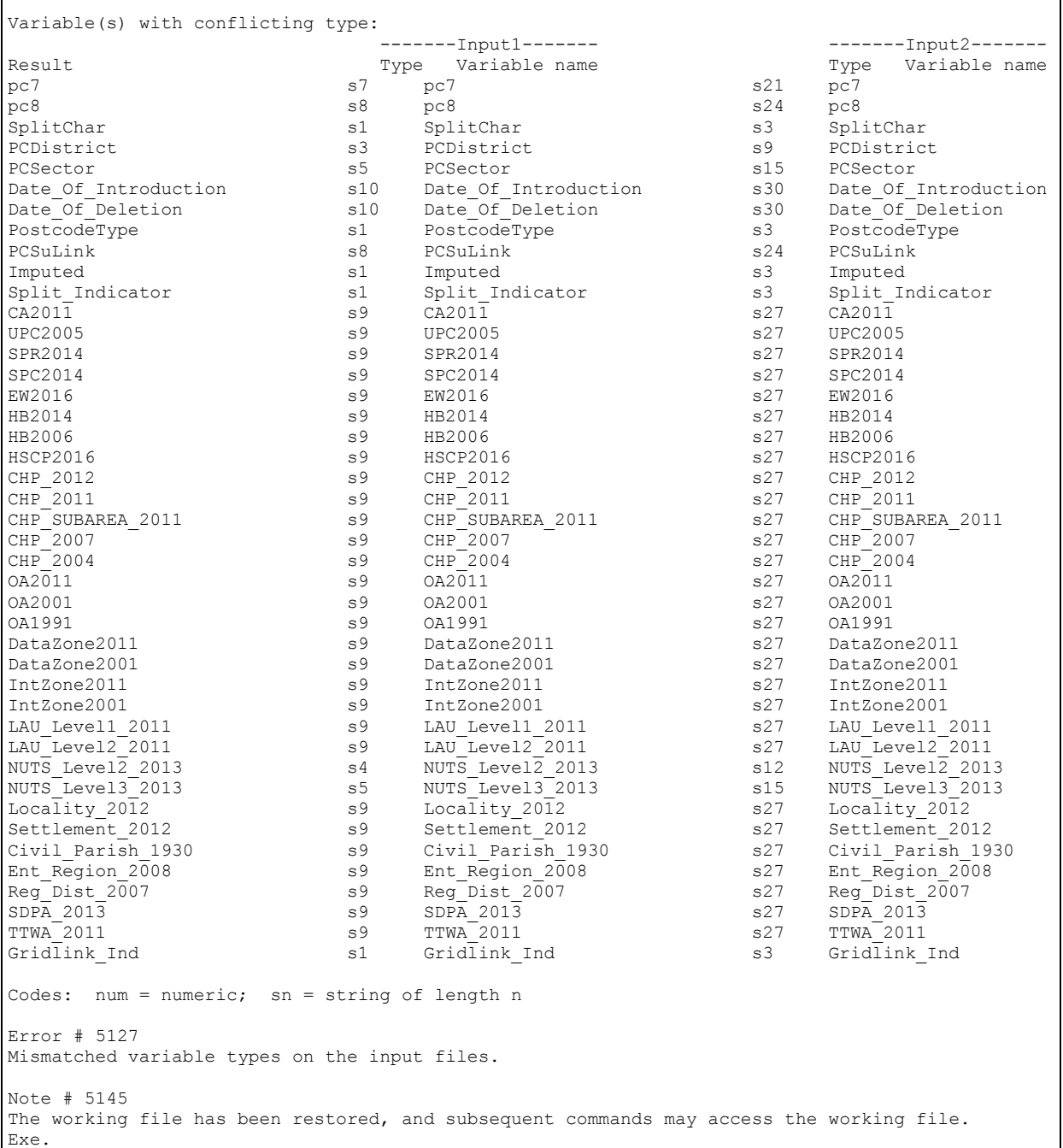

The files are not matched successfully. As a short term solution, one or more of the syntax examples mentioned in this guidance may be used.

# <span id="page-8-0"></span>**Appendix 1c – File saved in Unicode and subsequently used in Locale encoding**

In this example files will be matched in Locale encoding.

```
Show unicode.
*Locale is on.
```
*\*Open file originally saved in Locale system. This file has the string lengths as required, e.g., pc7 is length 7.*  Get file='H:\Stats Governance\Scottish Postcode Directory 2017 1 locale.sav'.

```
*Match to file "Scottish_Postcode_Directory_2017_1_unicode" which is originally saved in Unicode system. 
*Because the file "Scottish_Postcode_Directory_2017_1_unicode" is now used in Locale setting, the length of 
all string variables in this file has not changed. 
Match files file=*
        /table='U:\Scottish_Postcode_Directory_2017_1_unicode.sav'
        /by pc7.
Execute. 
*Files are matched successfully.
```
Since the string length is not impacted, the files are matched successfully.

## <span id="page-9-0"></span>**References**

Tech Terms [\(https://techterms.com/definition/characterencoding,](https://techterms.com/definition/characterencoding) Accessed 17<sup>th</sup> July 2017)

How-To Geek [\(https://www.howtogeek.com/howto/45765/htg-explains-what-are-character](https://www.howtogeek.com/howto/45765/htg-explains-what-are-character-encodings-and-how-do-they-differ/)[encodings-and-how-do-they-differ/,](https://www.howtogeek.com/howto/45765/htg-explains-what-are-character-encodings-and-how-do-they-differ/) Accessed 17<sup>th</sup> July 2017)

Kunststube [\(http://kunststube.net/encoding/,](http://kunststube.net/encoding/) Accessed 17<sup>th</sup> July 2017)

SPSS Tutorials [\(https://www.spss-tutorials.com/spss-unicode-mode/,](https://www.spss-tutorials.com/spss-unicode-mode/) Accessed 17<sup>th</sup> July 2017)